## 臺中市政府民政局實施上下班簽到退注意事項

113 年 2 月 1 日修訂版

- 一、依據臺中市政府 111 年 11 月 29 日府授人考字第 11103157771 號 函辦理。
- 二、辦公時間說明如下:
	- (一) 彈性時間:上午 8 時至 8 時 30 分及下午 1 時至 1 時 30 分得 彈性上班,下午 5 時至 5 時 30 分為彈性下班時間。
	- (二) 核心時間:上午 8 時至 12 時及下午 1 時至 5 時。
	- (三) 中午休息時間為 12 時至下午 1 時。
	- (四) 上午 8 時至 8 時 30 分、中午 1 時至 1 時 30 分及下午 5 時至 5時30分,均應秉持「服務不打折」原則,照常提供各項服 務,所需人力由各科室自行妥適調配。

\*注意事項

- 1、上午請假,且上班時間超過彈性上班時間,改以8時開始請假, 並取消彈性上班規定,如上午欲 10 時上班,則請假時間應為 8 時至10時,且須於10時準時上班。
- 2、下午請假,且上午已實施彈性上班,則下班時間,秉持上滿 1 小 時原則,其他不足8小時部分,改以請假方式代替。如上午8時 30 分上班,下午欲請假,則下班時間為 12 時 30 分,下午請假 4 小時。
- 三、本局上下班簽到退採「臉部辨識刷卡」方式,簽到退時間以「刷 卡機顯示時間」為準(請至 WebITR 確認刷卡時間),請同仁自行斟 酌上班刷卡時間,以免因排隊刷卡造成出勤異常(遲到)情形;如 當日臉部感應刷卡機故障,請至本局其他刷卡機辦理簽到退,有 關出勤時間計算如下:
	- (一) 如上整天班,則差假時數(含公出差) +上班出勤時數須滿 8 小時,差 1 分鐘即視為遲到或早退。
	- (二) 如上半天班,則差假時數(含公出差) +上班出勤時數須滿 4 小時,差 1 分鐘即視為遲到或早退。
	- (三) 遲到、早退請補辦請假手續。
- 四、本局目前臉部感應卡刷卡機共計6台,分別置於人事室、秘書室、 宗教禮俗科前、地方自治科、會計室及戶政科前門走道外,請至該 處刷卡,刷卡規定如次:
	- (一) 刷卡紀錄可進入內部差勤系統「WebITR 首頁」-「刷卡紀錄」 區塊中會顯示今日刷卡時間。
	- (二) 如欲查詢某日或某一段時間刷卡資 料,可於 WebITR「差勤作業」-「差 勤資料查詢」-「查詢類型」-「差 假出勤資料」中選擇所欲查詢之起 迄日,系統即會列出查詢區間之上 下班刷卡時間資料。
	- (三) 最早上班打卡時間為早上 6 時 30 分,中午時段毋須刷卡。
	- (四) 上班期間加班者毋須另刷加班進出 卡(即加班後再刷下班卡即可),假 日加班仍需刷上下班進出卡。

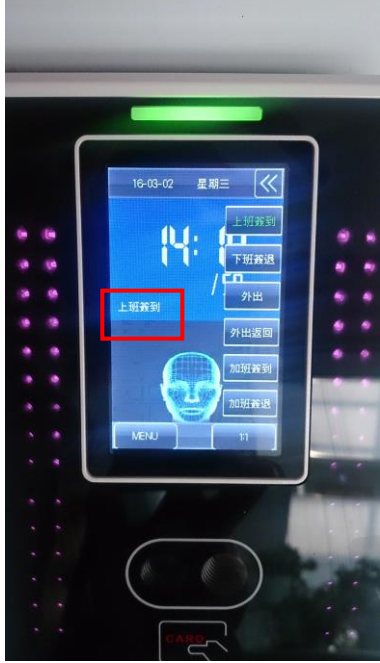

(五) 刷卡前請先確認臉部感應卡刷卡機 之卡別狀態(如右圖紅框處)再行刷卡;如於下午5時前提

早離開辦公場所,刷卡機請自行點選下班簽退刷卡。

- 五、如有忘刷卡情形,請於3日內至「差勤作業」-「忘刷卡作業」-「忘 刷上下班卡」申請,由單位主管批核決行。
	- ※申請忘刷卡每月上限次數為3次,每年上限次數 36 次,如忘刷卡 超出上限次數則請上簽陳請機關首長同意;線上申請忘刷卡請於3 日內提出,逾期請用紙本申請送人事室補登(用紙置放於本局官網-員工專區-表單下載-考訓)。
- 六、有關 WebITR 首頁出現刷卡不一致處理情形如次:
	- (一) 請到「差勤作業」-「差勤資料查詢」,查詢「差假出勤資料」
	- (二) 找到異常的那一天,點選後面的「處理」
	- (三) 先檢視該天是忘記刷卡或者刷錯卡別
	- (四) 如是忘記刷卡,請點選「我忘刷了」,填寫忘刷卡申請單

(五) 如是刷錯卡別,請點選「我刷錯了」,修正卡別後,點選「修

- 改」存檔,出勤異常即會更正->確認出勤狀況修正為正常。 七、為避免發生差勤不一致情況,同仁除依規確實辦理簽到退手續外, 若有請(差)假、公假或休假情形,請於事前填具(差)假單並經 核准後,始得離開任所,各級主管亦請即時核(差)假。
- 八、考量同仁上班路況不同、紓解上下班交通與維護洽公民眾權益等

因素,仍維持原彈性上下班時間,惟同仁如欲申請半日公(差)假,

勿扣除彈性上班時間,請直接從上午8時或下午1時開始申請,否則 WebITR差勤系統無法判讀整日出勤時數是否已滿8小時,判讀結果 易產生出勤異常情形。

案例:A小姐早上8:16刷上班卡,8:30至12:00申請公差,下午17:31 刷下班卡,系統判讀出勤為遲到狀態。 ※人工判讀A小姐出勤時數係滿8小時,惟目前WebITR差勤系統認定A小 姐早上上班時數不滿4小時(8:30-12:00),因此判讀結果為遲到情形。

九、WebITR相關問答集可至WebITR差勤系統首頁-公告欄項下,請自行 下載參閱。

十、本注意事項自113年2月1日實施。

附件

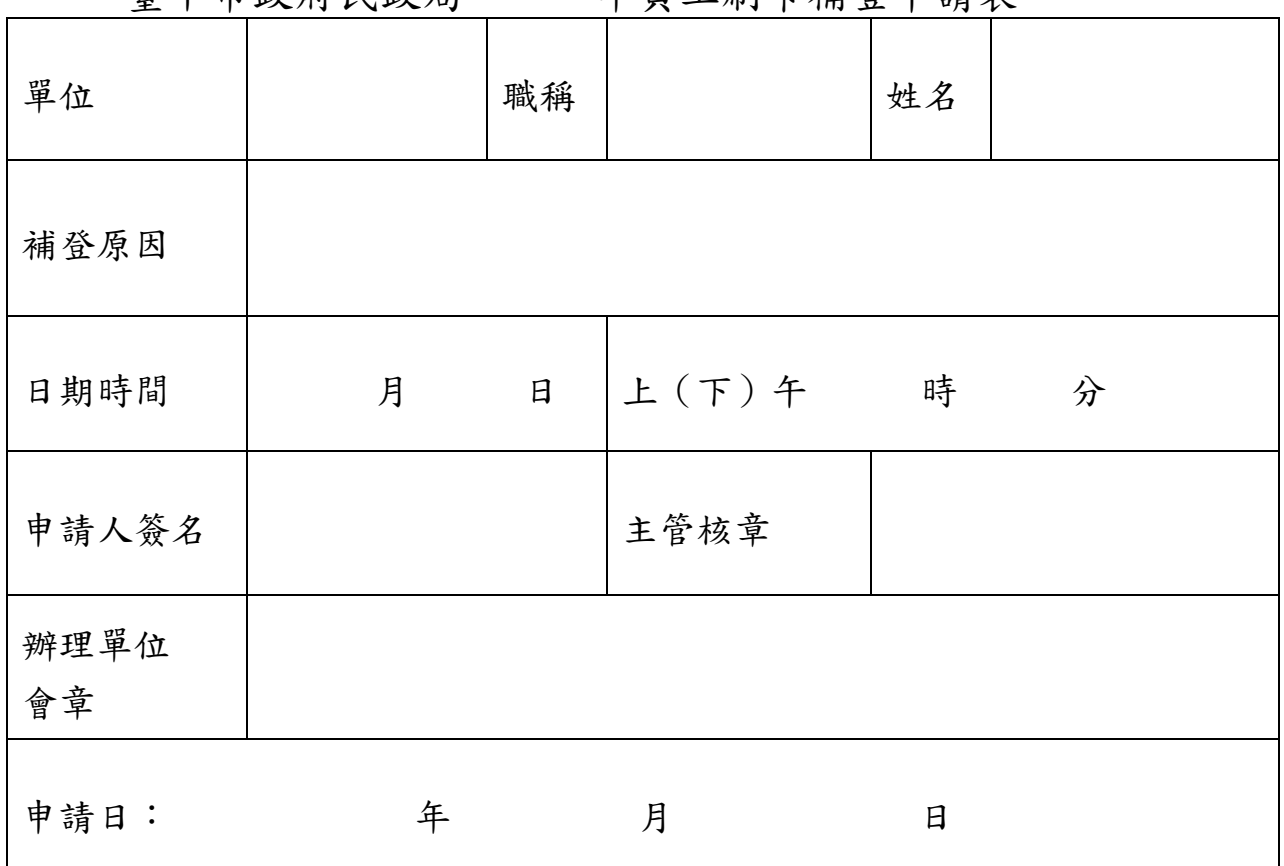

臺中市政府民政局 年員工刷卡補登申請表

※本表僅限於線上忘刷卡逾期3日申請使用,主管核章後請送人事室 補登;如忘刷超出上限次數則請上簽陳請機關首長同意。